# 知 H3C P3100系列光线路终端(GPON OLT)交换机 console接口以及telnet使用 说明

[产品特性](https://zhiliao.h3c.com/questions/catesDis/360) [光纤](https://zhiliao.h3c.com/questions/catesDis/662) [EPON-OLT](https://zhiliao.h3c.com/questions/catesDis/96) **[丁犁](https://zhiliao.h3c.com/User/other/2160)** 2023-11-28 发表

#### 问题描述

该OLT系列设备 加电启动后, console口使用工程师自备的console线连接 (波特率采用正常的9600设 定) 无任何输出信息。

且该设备telnet登录连续输错密码后,存在无法继续登录问题

## 过程分析

上述故障,为产品特性导致,工程师在安装调试时,请注意:

## 解决方法

1. 该设备的的串口线和其他的设备不一样,需要用随设备一同发货的console线,其他console线会存 在没有回显的情况 ;

- 2. Telnet设备时密码输入错六次,需要等待十分钟,再重新telnet登录。该机制是设备的安全保护装置 ,无法被关闭。
- 具体COM口设置以及telnet登录方式,可参考官网如下链接说明

https://www.h3c.com/cn/d\_202303/1802599\_30005\_0.htm

#### 1.1 使用终端仿真登录P3108

当使用终端仿真访问P3108系统时,PC机的RS-232 COM串口连接到OLT的DEBUG端口。按照下列步 骤连接PC到P3108系统:

(1) 使用RJ-45/DB9 RS-232串口线。将DB-9接头连接到PC上空闲的RS232 COM串口,将RJ-45 接 头连接到P3108的DEBUG端口。如[图1-1](http://www.h3c.com/cn/d_202207/1655832_30005_0.htm#_Ref223417552)所示:

图1-1 RJ-45/DB9 RS-232串口线的连接

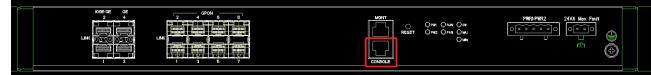

- (2) 启动终端仿真程序。该例中,使用Windows超级终端(Windows HyperTerminal)。
- (3) 从超级终端主菜单选择[File/Properties],弹出New Connection Properties对话框。 图1-2 超级终端COM端口选择

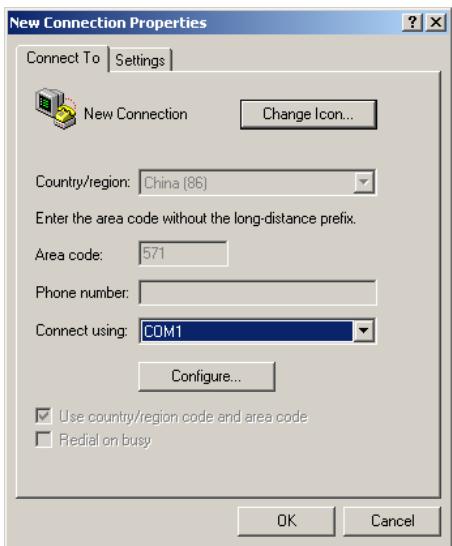

- (4) 从"Connect using"下拉列表框选择与步骤1的线缆连接对应的COM 端口。
- (5) 单击<Configure>。弹出COMx Properties对话框。 图1-3 设置DEBUG端口参数

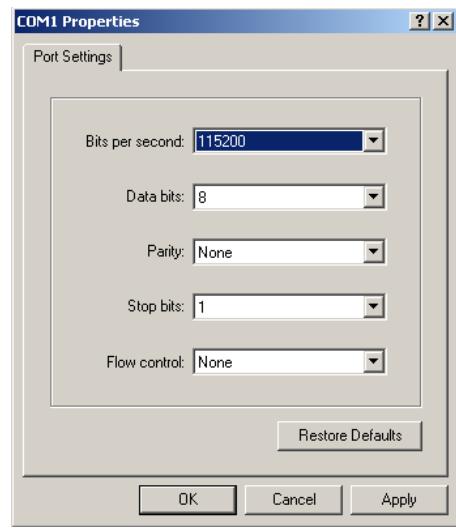

- (6) 设置端口参数。
	- 设置Bits per Second (每秒位数) 为115200。
	- **i 设置Data Bits (数据位) 为8。**
	- ¡ 设置Parity(奇偶校验)为无。
	- 设置Stop Bits(停止位)为1。
	- ¡ 设置Flow Control(数据流控制)为无。
- (7) 单击<OK>完成设置。

在成功完成线缆和终端的通信参数设置后,系统会提示输入用户名和口令。 Username:

# Password:

■说明 缺省的系统管理员用户名和口令为admin和admin。

(8) 输入用户名和口令。 成功登录P3108后,会显示以下命令提示符。 telnet@P3108>

### 1.2 使用telnet登录P3108

当使用Telnet访问P3108系统时, PC网卡的RJ-45接头连接到P3108的管理端口 (RJ-45) 。按照以下 步骤连接PC到P3108系统:

- (1) 用两端带RJ-45接头的网线将P3108的管理端口与PC的网卡连接。
	- 图1-4 网线管理端口连接

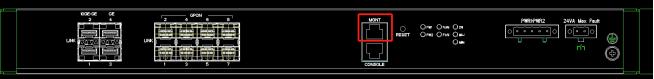

图说明

P3108管理端口支持Auto-MDIX,所以直连或交叉网线都可使用。

- (2) 配置PC的静态IP地址,使其与P3108管理端口的缺省IP地址(192.168.2.251)处于同一子网, 如:192.168.2.200。
- (2) 从Windows主菜单选择[开始/运行],输入以下命令: C:\ telnet 192.168.2.251

■说明

192.168.2.251为缺省的P3108管理端口IP地址。

(3) 建立与P3108的连接后,系统会提示输入用户名和口令。 Username:

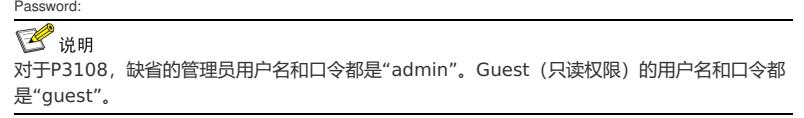

# 啓说明

如果用户连续六次输入不正确的用户名和口令, telnet连接将被终止。

(4) 输入用户名和口令。

成功登录后,出现以下系统提示符: telnet@P3108> 该提示符表示用户处于第一个命令模式接口,即EXEC级别。 EXEC级别是第一次登录P3108系统时进入的基本命令模式。该命令模式下,用户可查看系统属性 但不能修改。如果用户的账号权限允许,用户可进入其他命令模式执行系统配置功能。

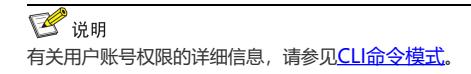